**TAYLOR** 

Client Services Located in the T&LC

[http://4040.taylor.edu](http://4040.taylor.edu/)

# **Preparing to Use Voicemail**

#### **Step 1: Set Up Your Voicemail Box**

In this step, you will be recording a greeting that callers will hear when your phone is either busy or your phone is not answered. Please take a moment to think about what you would like to say to callers in this greeting.

You will also be asked to enter a new password. Please choose a new password before beginning this step. Passwords must be at least 6 digits long, and cannot be simple patterns such as 123456 or 222222.

- $\triangleright$  Dial 84000 from your telephone
- $\triangleright$  Note: Voicemail will guide you through the set up.
- $\triangleright$  Enter your temporary password
- $\triangleright$  Record your name (first & last)
- $\triangleright$  Record your greeting
- $\triangleright$  Enter your new password

### **Step 2: Forward Your Phone to Voicemail**

In order for voicemail to answer your calls, your phone must be forwarded to voicemail. When forwarding a phone to voicemail, the feature "Forward Busy/No Answer" is typically used. When this feature is set on your phone, the caller will be forwarded to your voicemail when your phone is busy or when your phone is not answered. The FDB Soft Key is used to set the Forward Busy/NO Answer feature on your phone.

#### **Note: There are 4 Soft Keys on the NEC digital telephone. They are located and a set of the United States and a set of the United States and a set of the United States and a set of the United States and a set of the Unite** directly below the display screen, and are between the Exit and Help  $\|\cdot\|$  keys.

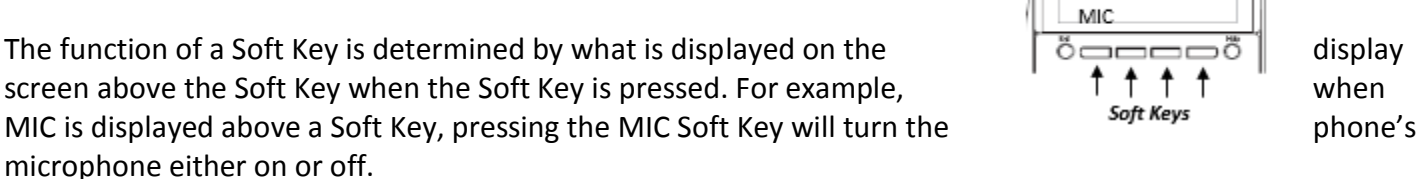

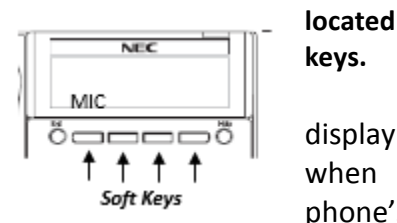

4040

 $\triangleright$  Press the Speaker key

o If FDB is not displayed above a Soft Key, press the >>> Soft Key

- $\triangleright$  Press the FDB Soft Key
- $\triangleright$  Dial 84000
- $\triangleright$  Press the Speaker key

## **Step 3: Program a Shortcut to Access Your Voicemail Box**

Below are two different approaches to this feature, depending on the look of your NEC phone. Follow the steps for your phone.

- $\triangleright$  Press the Feature key
- $\triangleright$  Press the Message key
- $\triangleright$  Dial 84000
- $\triangleright$  Press the Feature key

You can now access your voicemail box from your phone by pressing the Message key.

- $\triangleright$  Press the Feature key
- $\triangleright$  Press the Enter key
- $\triangleright$  Dial 84000
- $\triangleright$  Press the Feature key

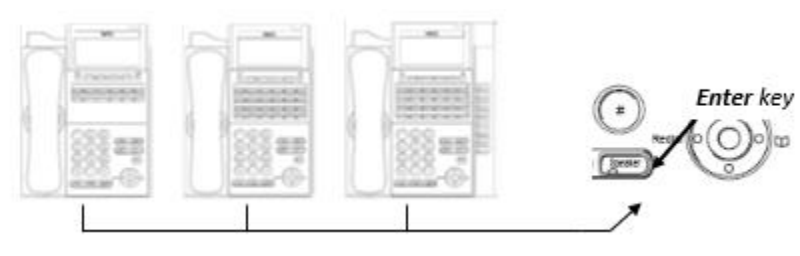

You can now access your voicemail box from your phone by pressing the Enter key, followed by the 2 key on the number dial pad.